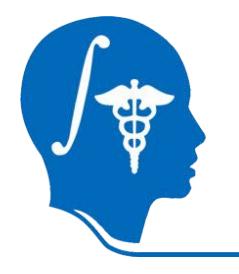

*NA -MIC National Alliance for Medical Image Computing http://na-mic.org*

## **A Tutorial for RSS in Slicer**

### **Yi Gao 1 , Allen Tannenbaum<sup>1</sup> , Ron Kikinis 2 <sup>1</sup>Georgia Tech, <sup>2</sup>BWH**

#### **NA-MIC Tutorial Contest: Summer 2010**

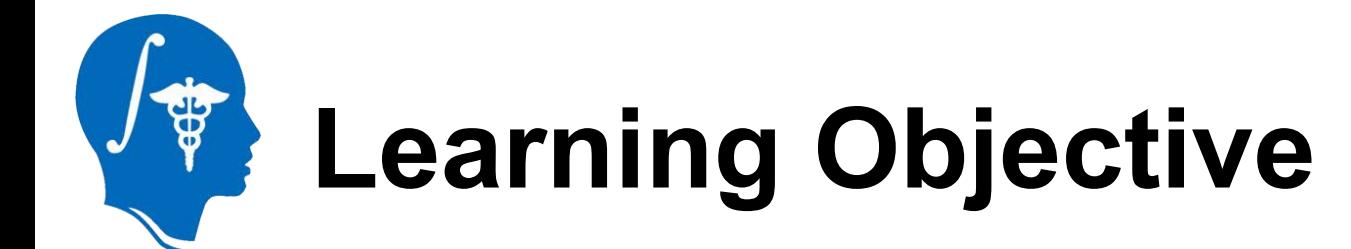

### **How to use:**

**RSS (Robust Statistics Segmenter) in Slicer 3.6**

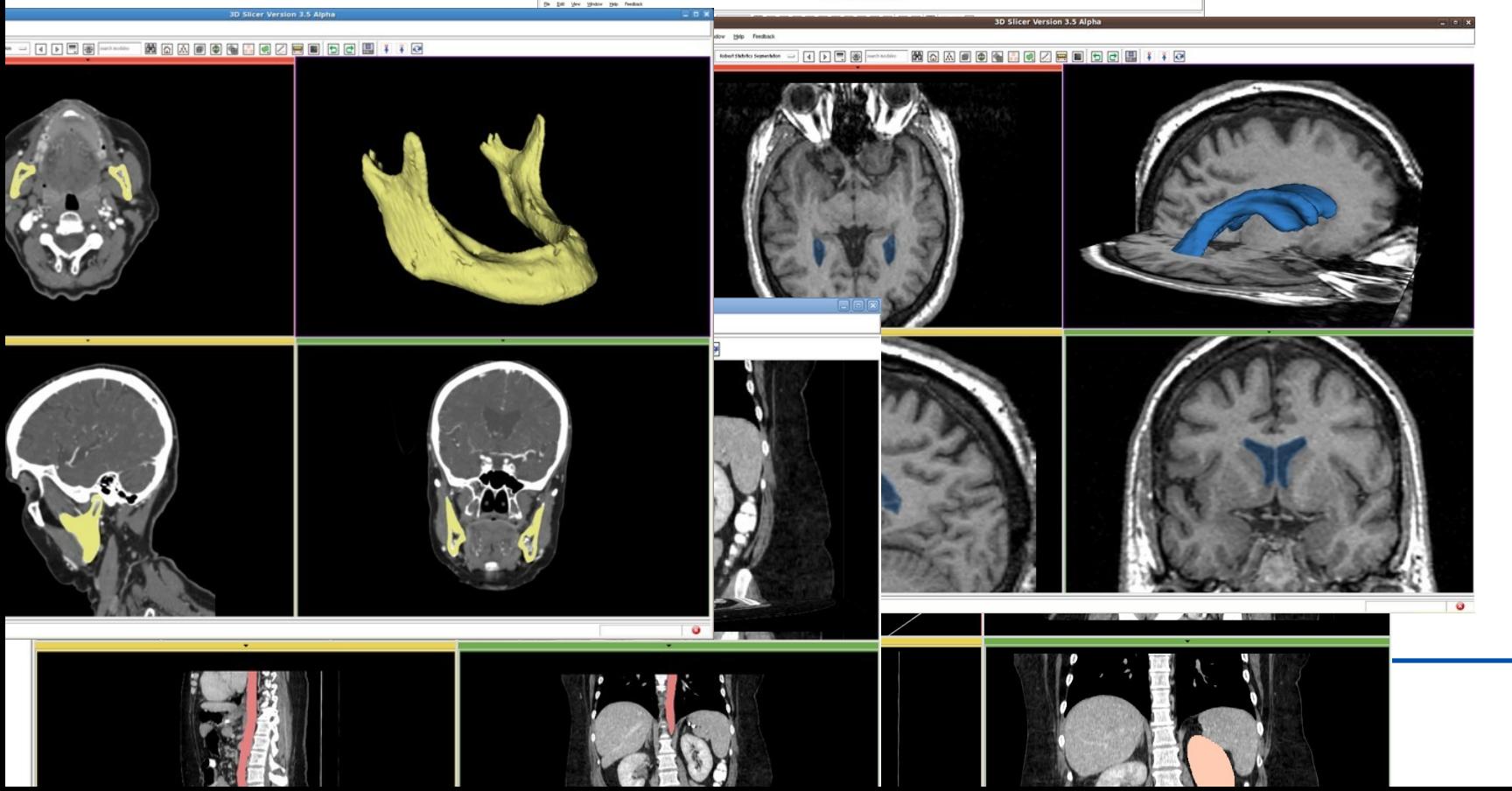

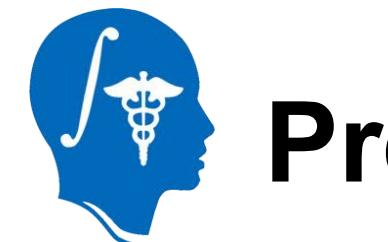

## **Pre-requisite tutorials:**

- **• Slicer3Minute Tutorial**
	- **–by Sonia Pujol**
	- **–at http://www.slicer.org/slicerWiki/images/e/e2/Slicer3.6M inuteTutorial\_SoniaPujol.pdf**
- **• Slicer3Visualization Tutorial**

### **– by Sonia Pujol**

**–at http://www.slicer.org/slicerWiki/images/c/c9/3DDataLoa dingAndVisualization\_Slicer3.6\_SoniaPujol.pdf**

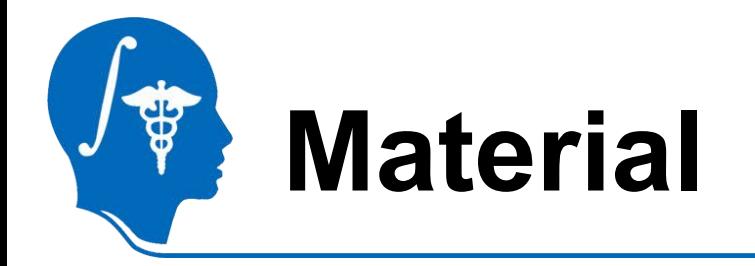

- **• This tutorial requires the installation of tShleicer3.6 release and the tutorial dataset. They are available at the following locations:**
- **• Slicer3.6 download page**

**http://www.slicer.org/pages/Downloads/**

**• Tutorial dataset:**

**http://wiki.na-mic.org/Wiki/images/2/20/RSSData\_TutorialContestSummer2010.zip**

**Disclaimer:** *It is the responsibility of the user of Slicer to comply with both the terms of the license and with the applicable laws, regulations, and rules.*

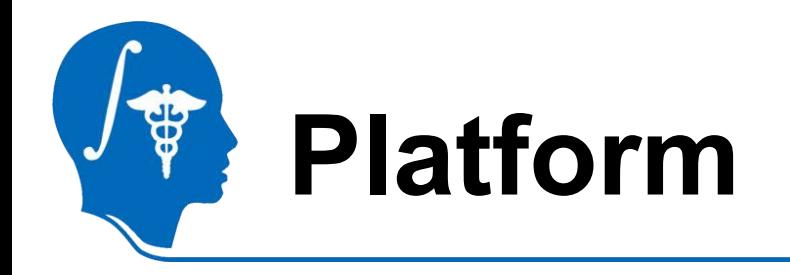

- **• Developed on Linux 64**
- **• Tested on**
	- **– Linux 64/32**
	- **– Mac**
	- **– Windows XP 32 (I don't have Win64 ...)**

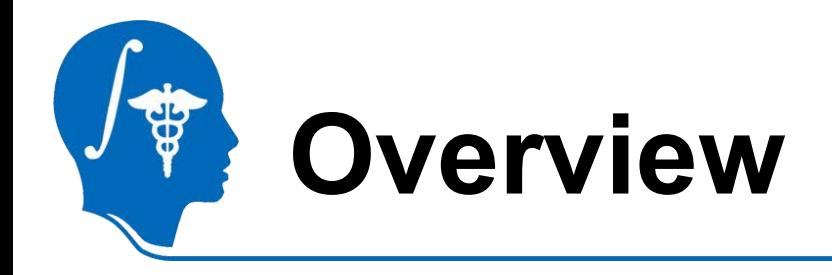

- **• Basic using steps**
	- **– First try**
- **• How to tune it**
	- **– What if not satisfying**
- **• Examples**
- **• What's not for**
	- **– Cases may need other tools**

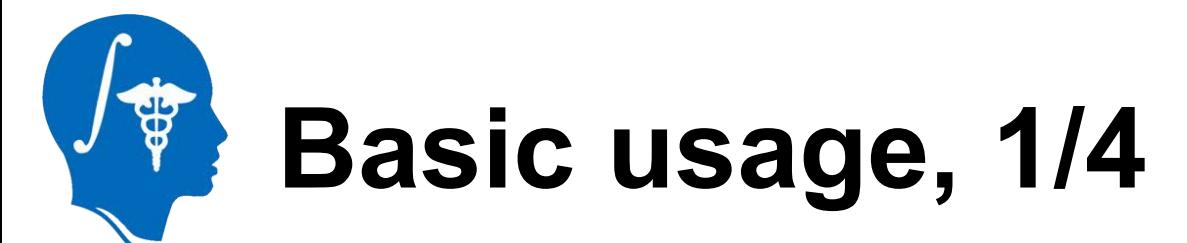

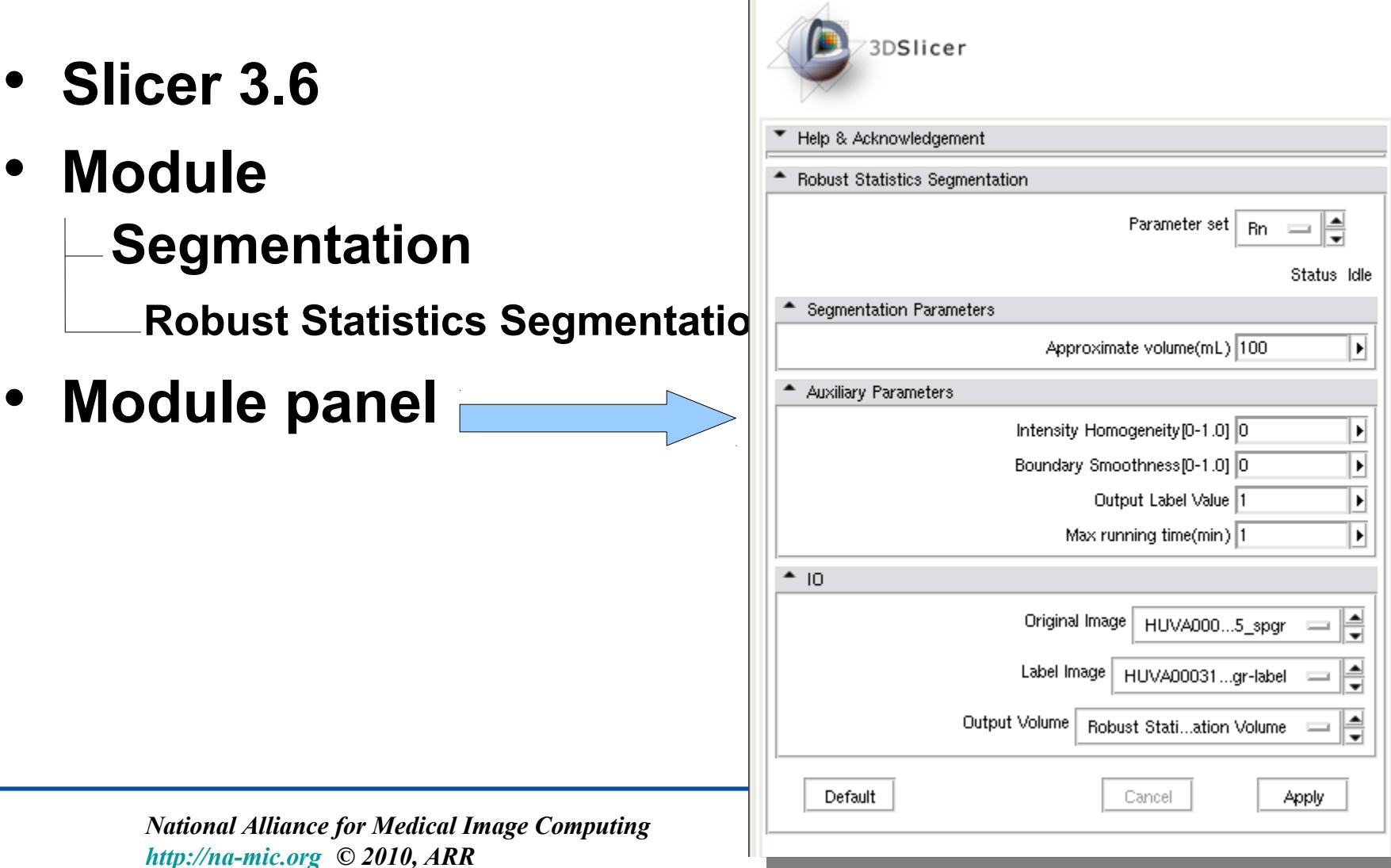

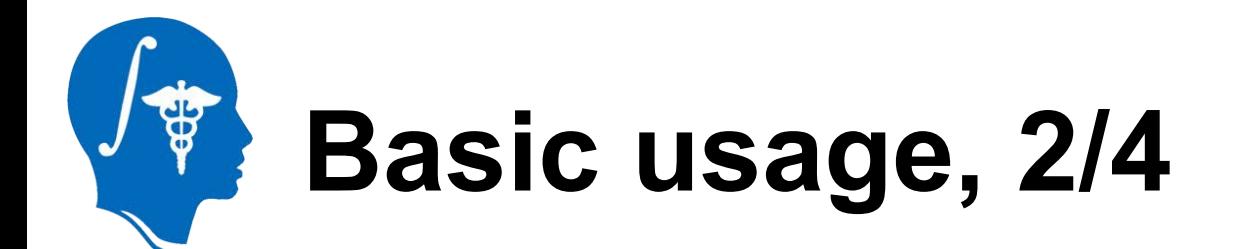

### **• Load in target image**

- **– Slicer3/Applications/CLI/RobustStatisticsSegmenter/grayscale.nrrd**
- **– http://www.spl.harvard.edu/publications/item/view/1180**
	- **• Tumorbase.zip at page bottom, case 3**
- **• Label map in Editor module**

Editor (for Label Maps) ☆■■□□□■▲ ★ で  $\bigoplus$   $\bigoplus_{\mathbb{Z}}$   $\mathbb{Z}$ 閘團團團 博

**• In the editor, draw in the object (next page)**

## **Basic usage, 3/4**

3DSlicer

D.

**• Use**

\$

**• Draw**

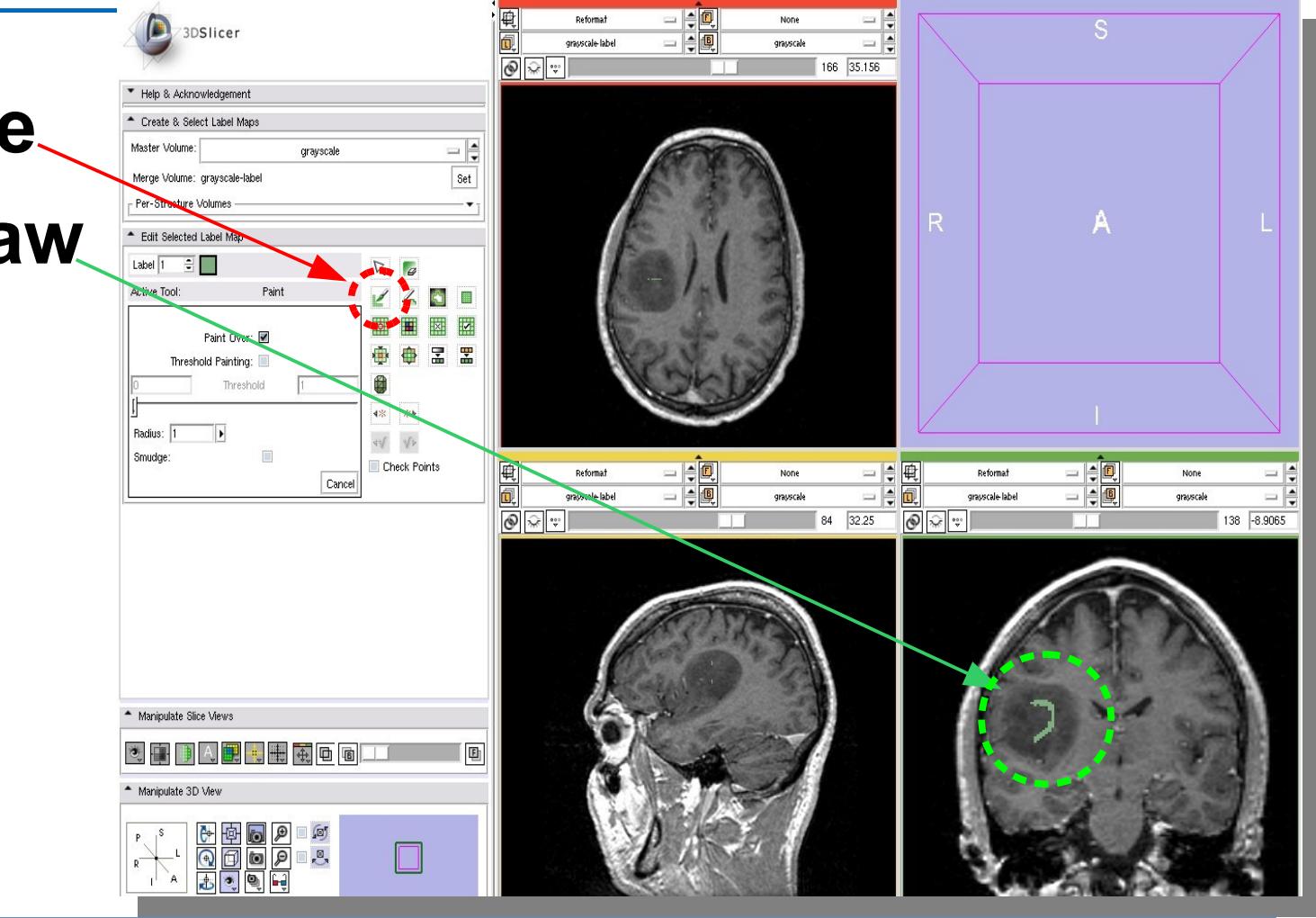

Reformat

 $=$  $\frac{1}{2}$ 

None

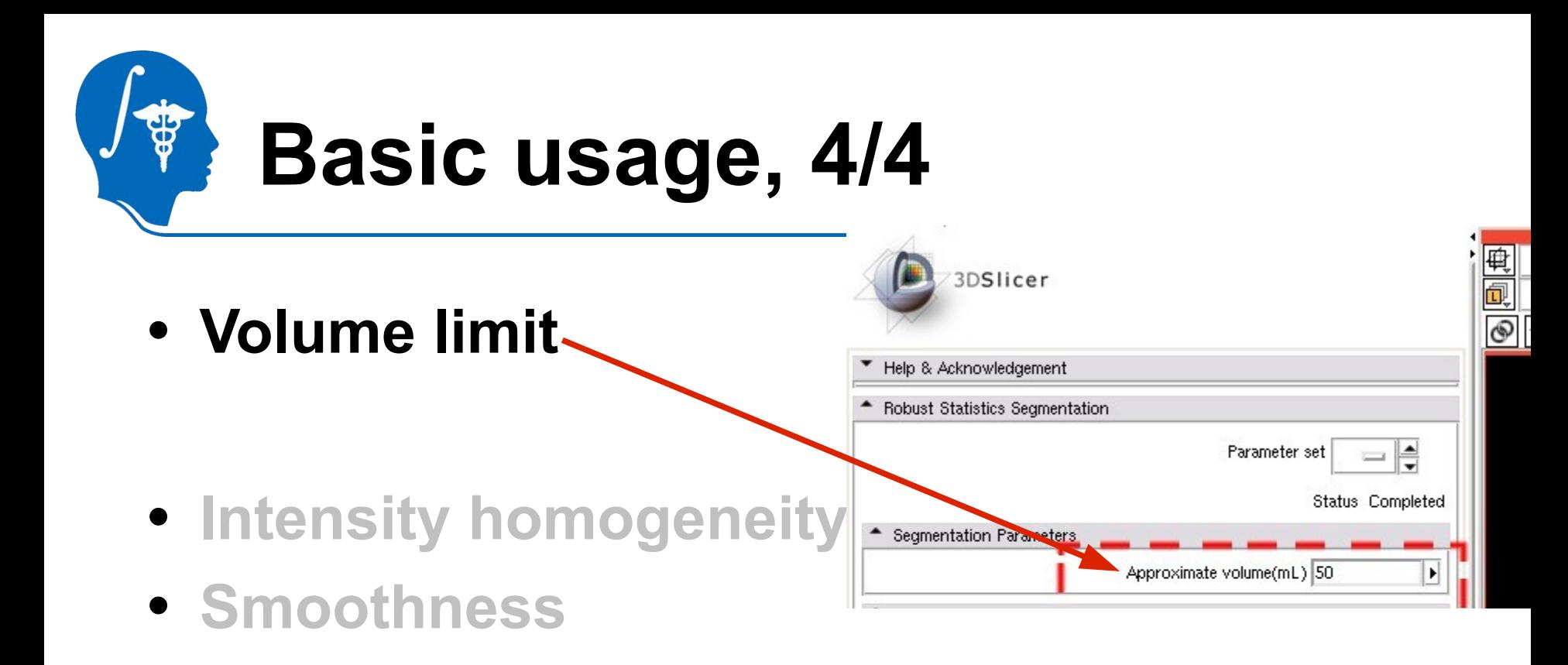

- **• Target image**
- **• Label image**
- **• "Create new volume"**

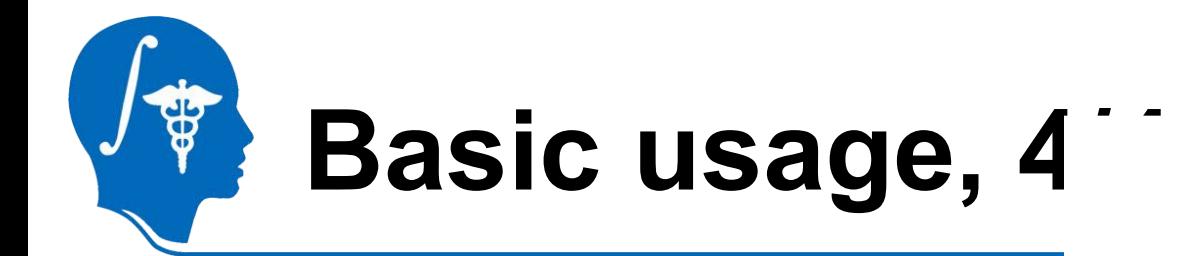

**• Volume limit**

- **• Intensity homogeneity**
- **• Smoothness**

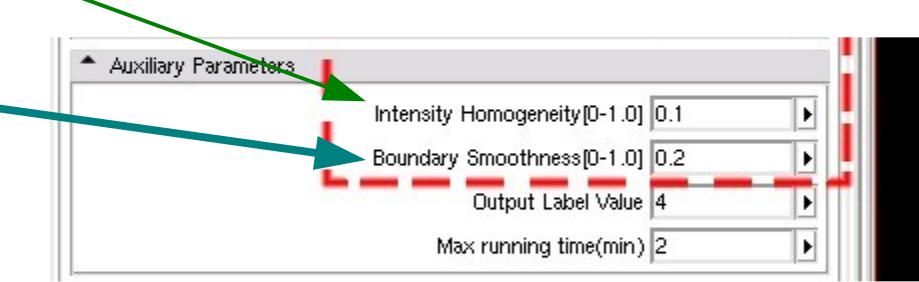

- **• Target image**
- **• Label image**
- **• "Create new volume"**

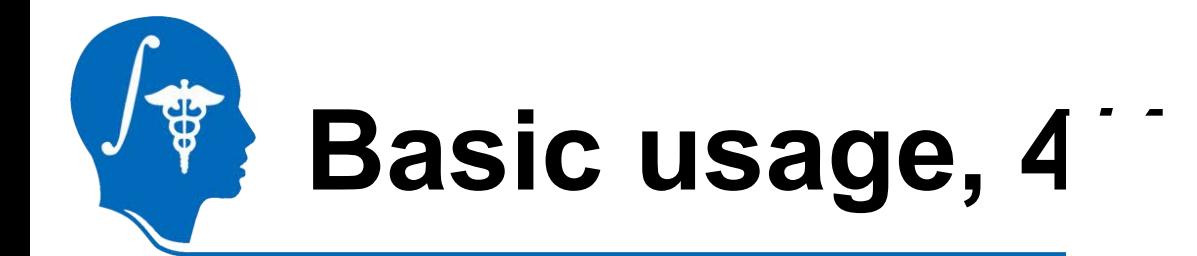

**• Volume limit**

- **• Intensity homogeneity**
- **• Smoothness If not sure, use default values (both set to 0). Let it run and adjust later.**

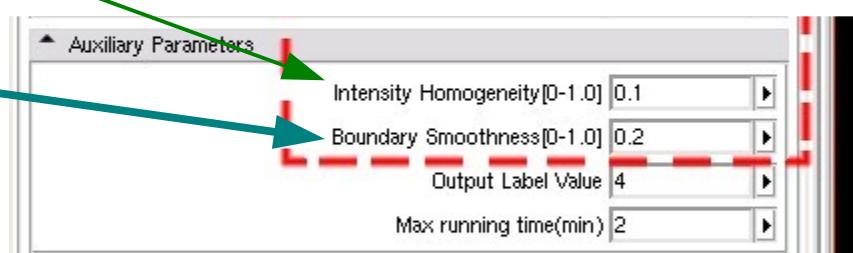

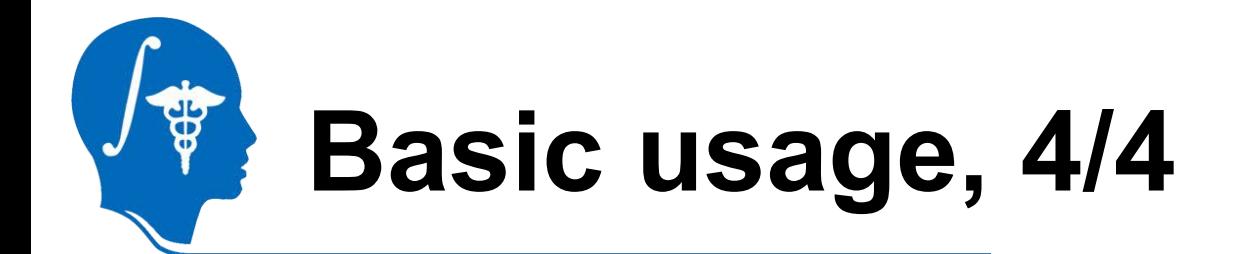

**• Volume limit**

- **•** Intensity homogenei
- **• Smoothness**

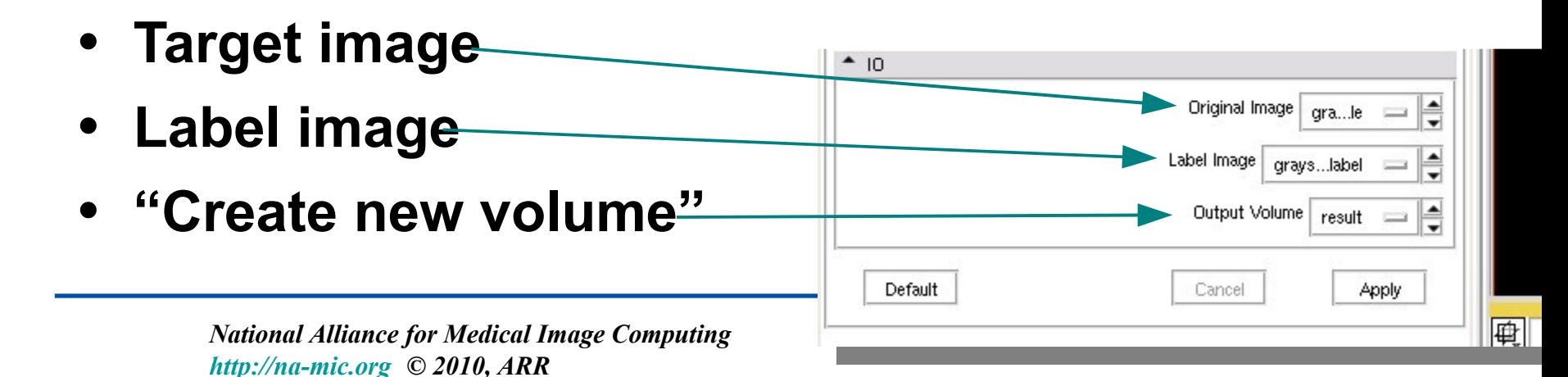

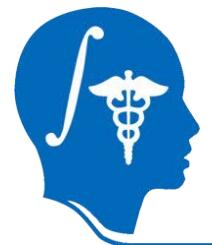

### **Wait 2.5 seconds...**

 $\blacksquare$  <br> If  $\mathbf{x}$ D Slicer Version 3.5 Alpha Be Est Vev Wedow Heb Feedback **MAAOOQAACZEODA III** 8 8 86 model today Initializing... 30 %  $\bullet$ 

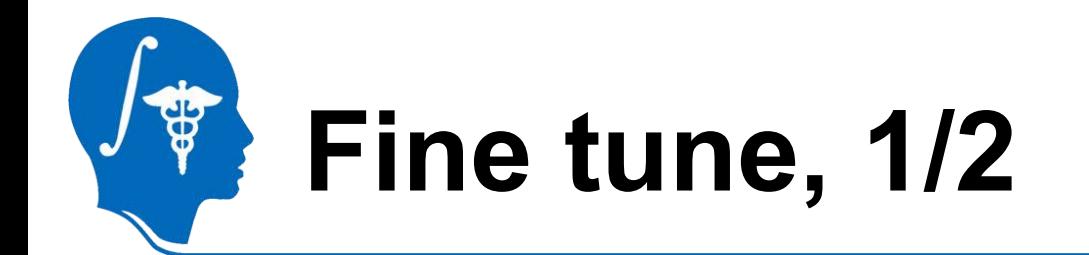

- **• Intensity homogeneity ~1 means:**
	- **– Homogeneous intensity in the target**
	- **– Prevent leakage to***similar intensity region*
	- **– Be strict**

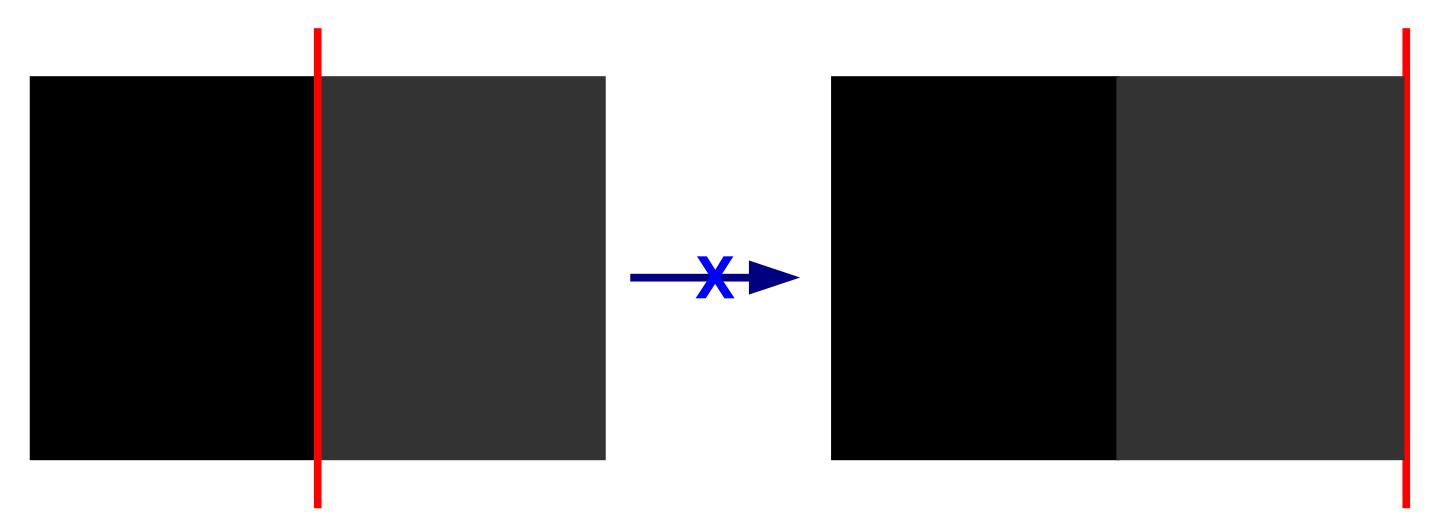

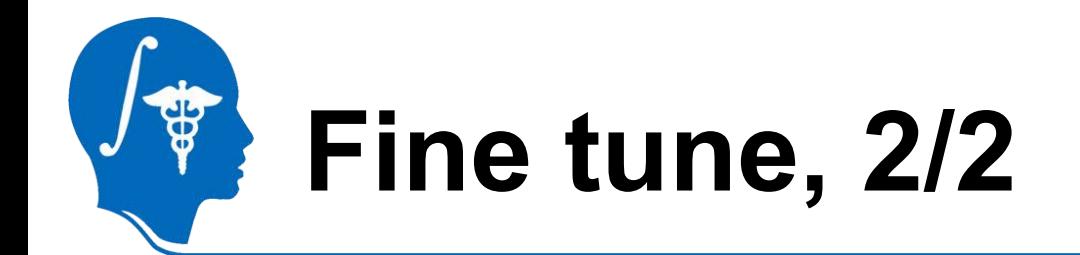

- **• Boundary smoothness ~1 means:**
	- **– Boundary is smooth**
	- **– Prevent leakage***through a thin gap*
	- **– Side effects: Spherical**

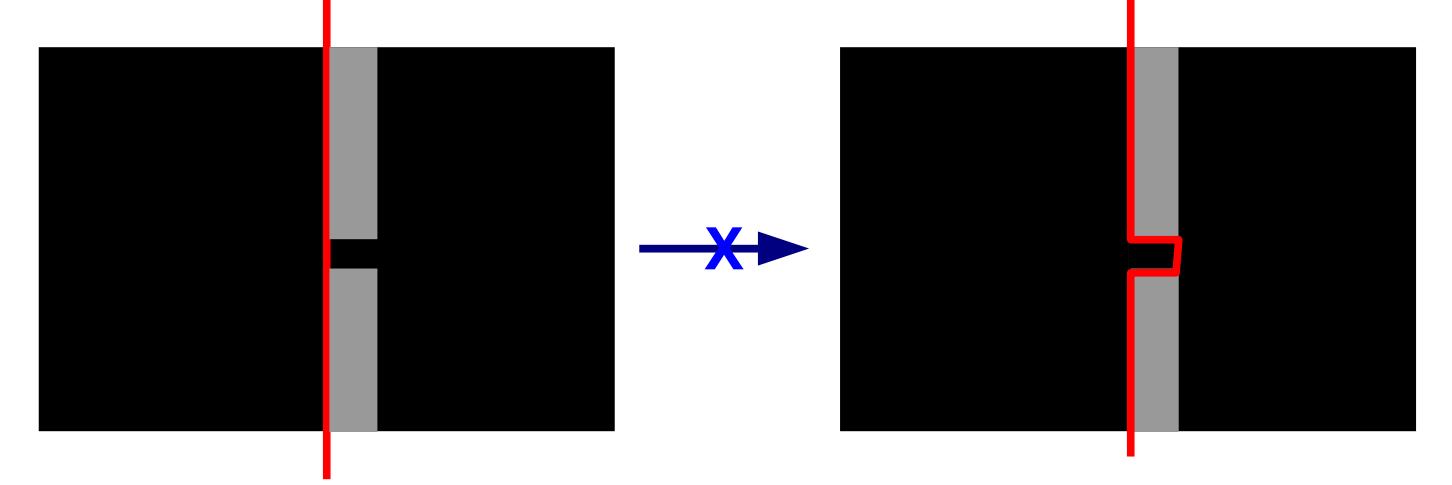

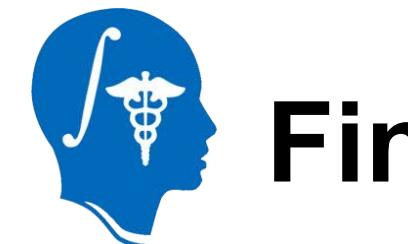

## **Fine tune, summery**

- **• Small (~0)**
	- **– IH, BS: encourage growth**
- **• Large (~1)**
	- **– IH, BS: discourage growth**
	- **– BS: spherical shape**
		- **• In the following examples, set BS to 0 because the objects (ventricle, aorta, mandible) are not spherical.**

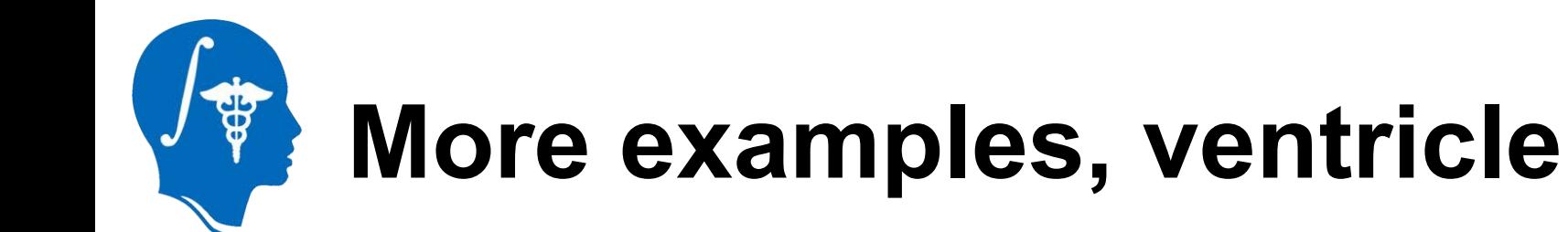

- **• MRI**
	- **– HUVA12611577\_spgr.nrrd**
	- **– Labels: in two sagittal slices**

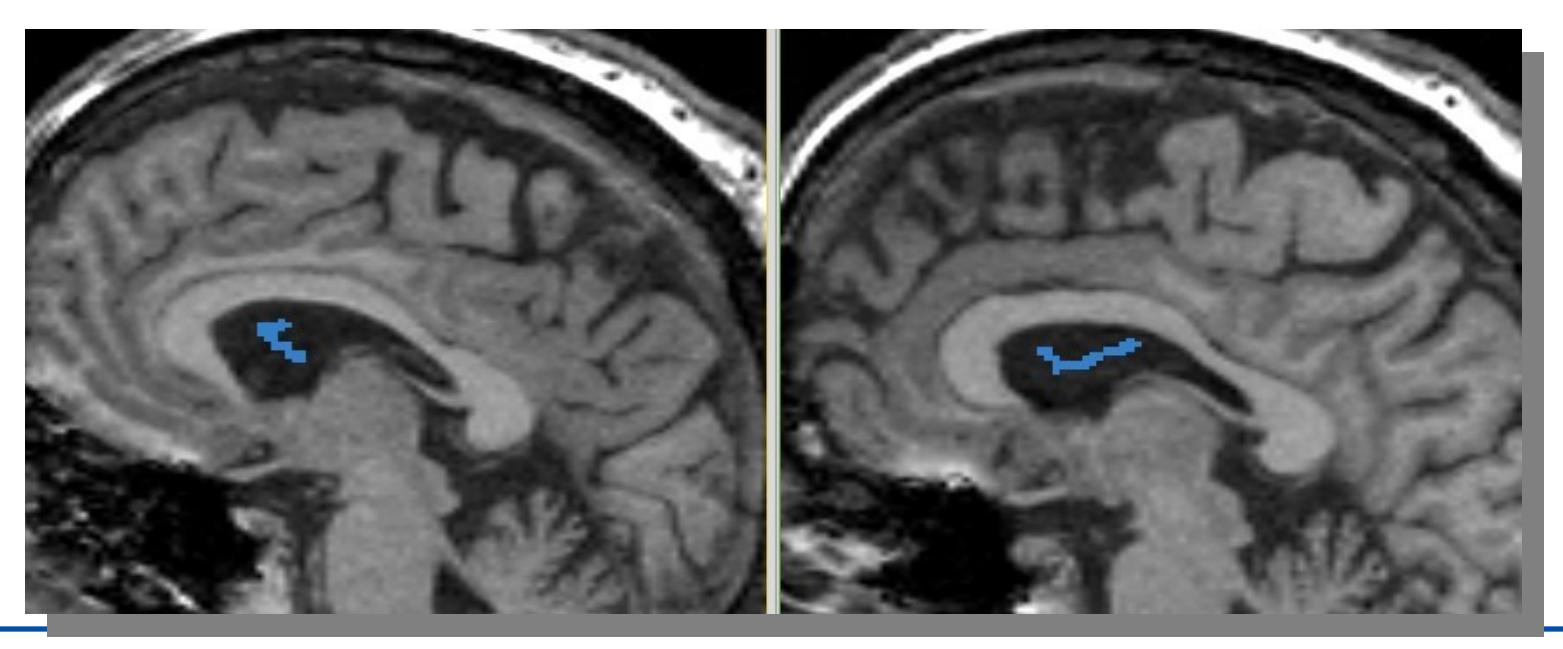

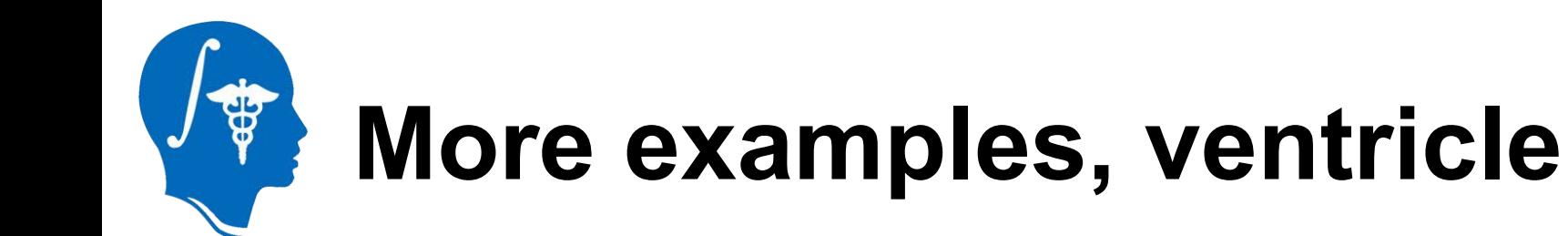

- **• Parameters**
	- **– Vol: 30ml**
	- **– IH: 0.02**
	- **– BS: 0**
- **• 2.5 sec**

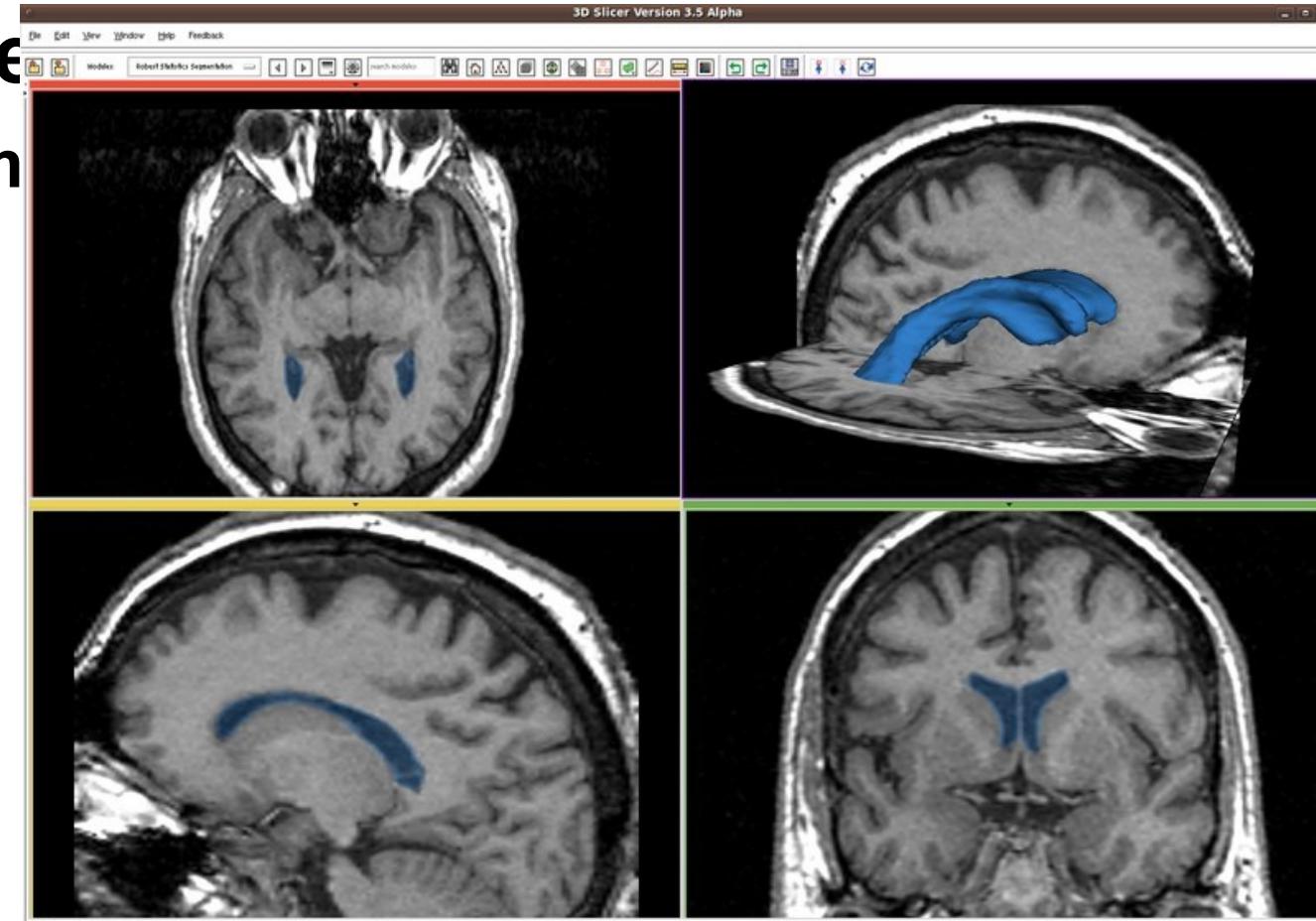

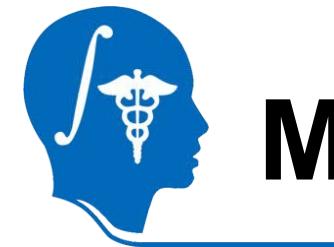

## **More example, aorta**

- **• CT**
	- **– IMCT.nrrd**
- **• Label**
	- **– 1 sagittal slice**
	- **– Along center line**

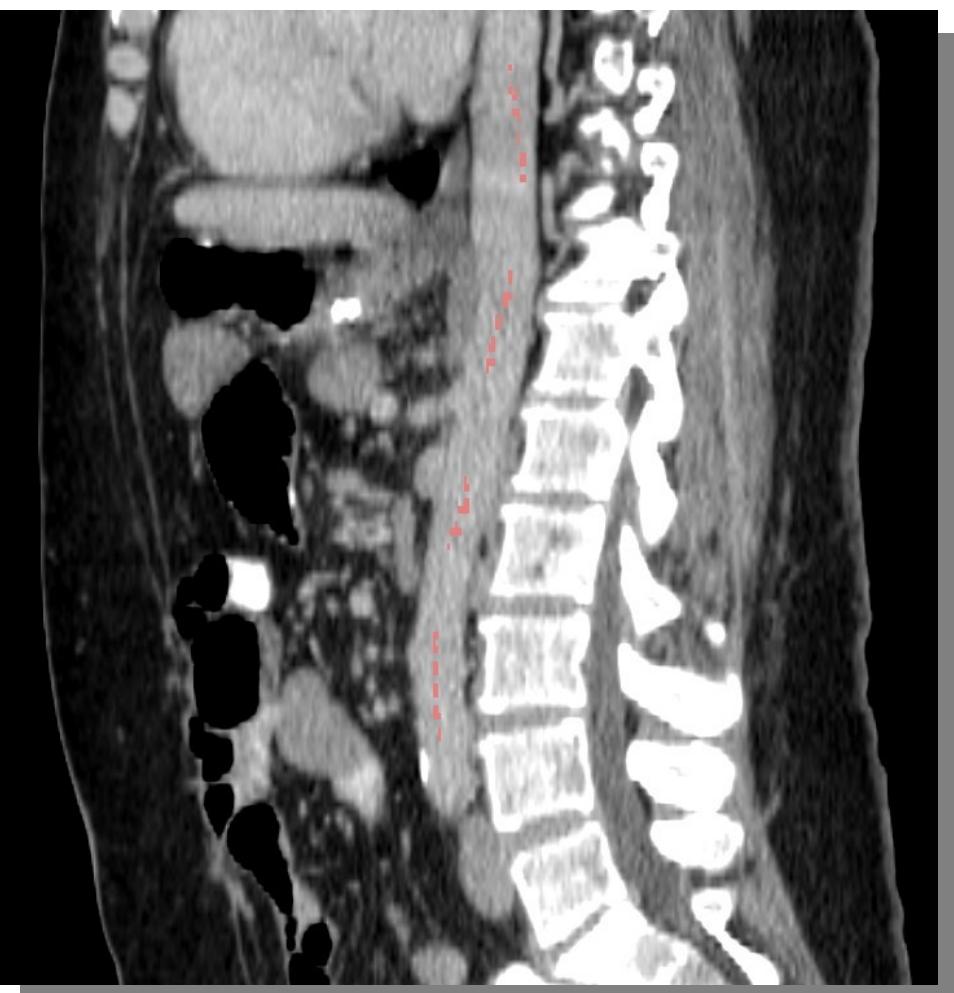

### **More example, aorta D Slicer Version 3.5 Alpha**

Window

- Paramet
	- **– Vol: 60ml**
	- **– IH: 1.0**
	- **– BS: 0**
- **• 12 sec**

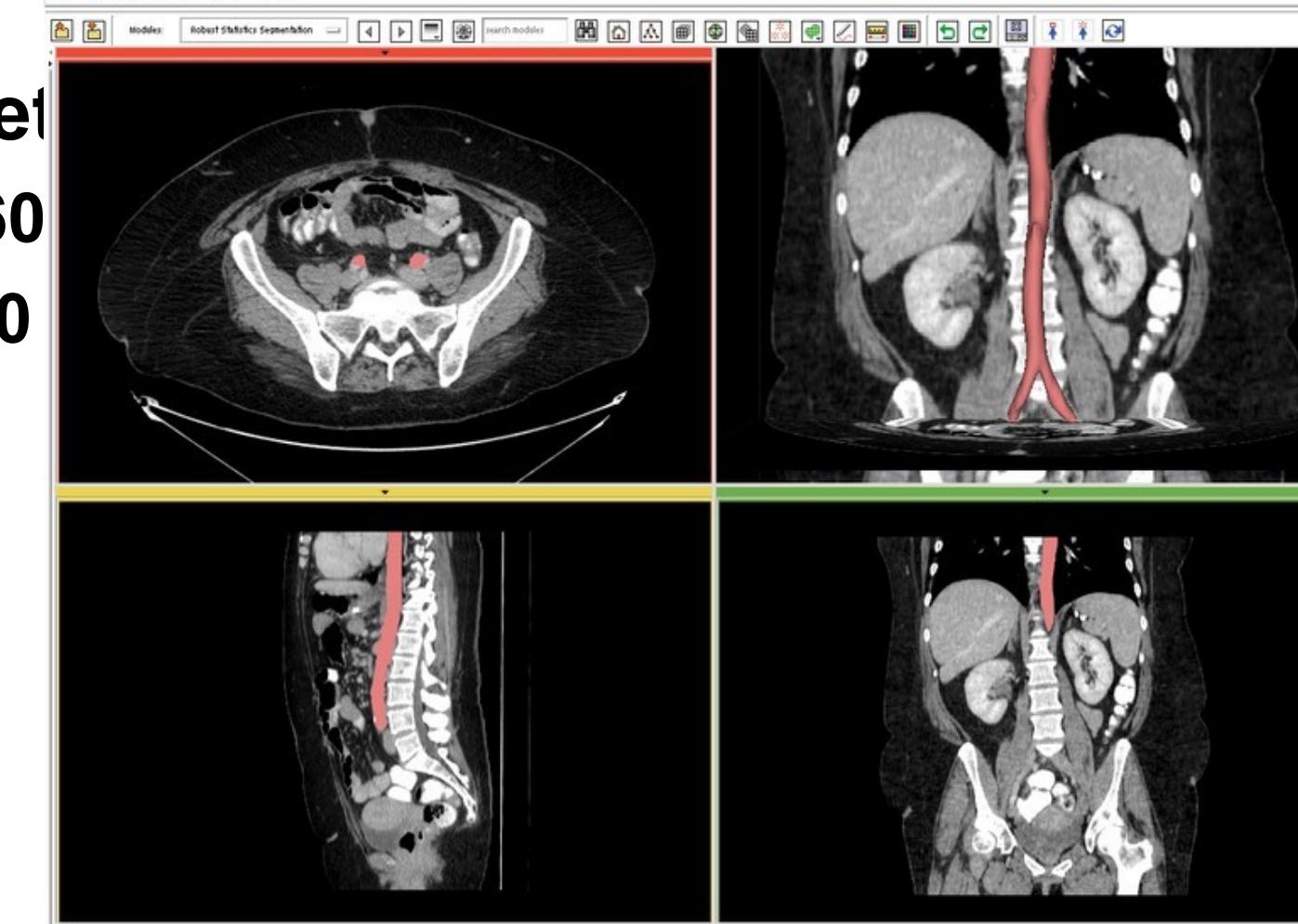

*National Alliance for http://na-mic.org © 2010, ARR*

# **More example, mandible**

- **• CT http://pubimage.hcuge.ch:8080/ MANIX data set**
- **• Label: 1 axial slice**

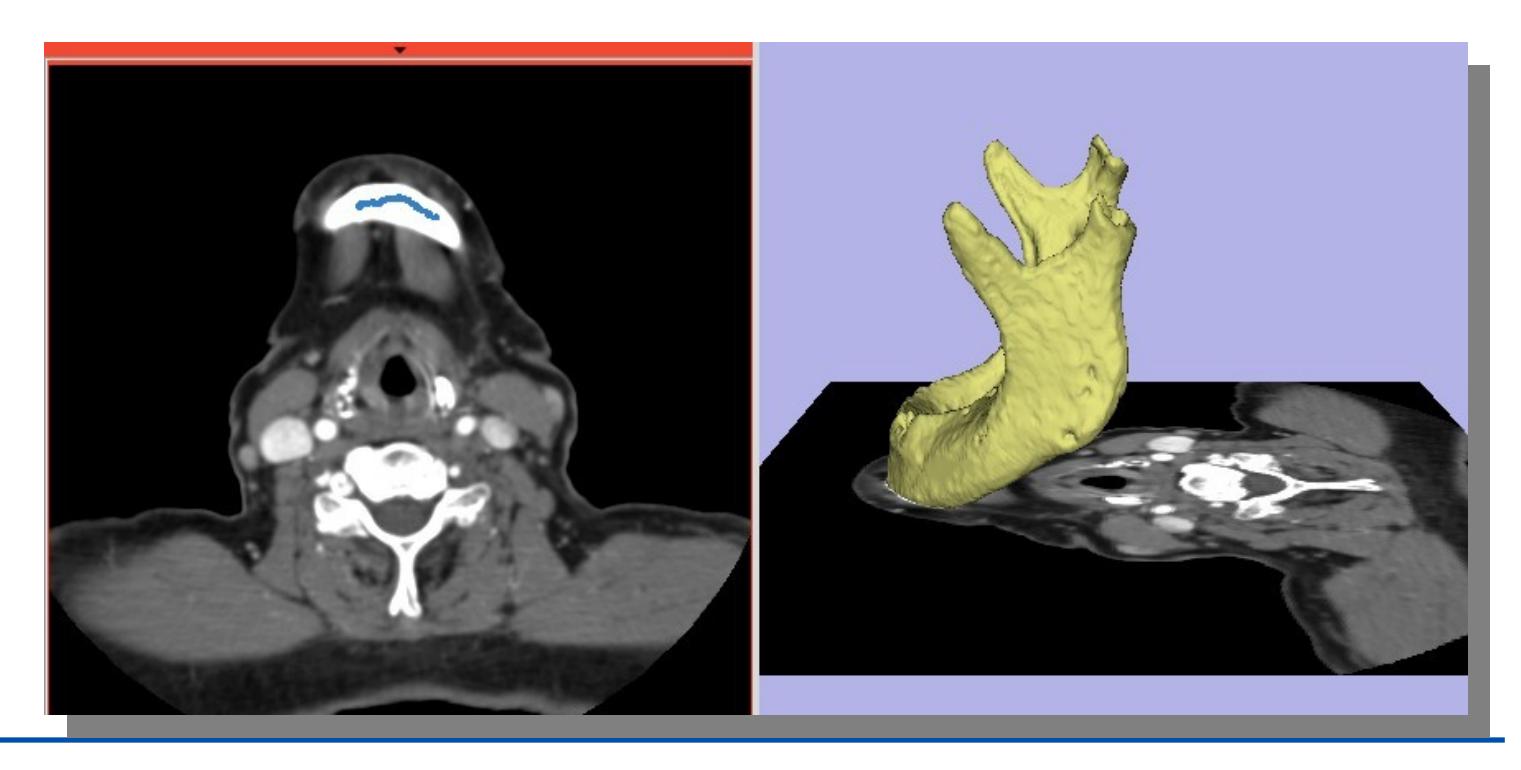

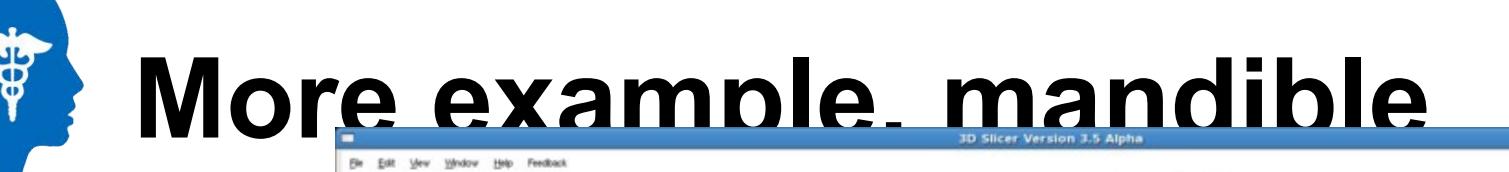

surch noddes

网面区画画

**NHCZEEDCH # # 0** 

台图

- Paramet **– Vol: 100ml – IH: 0.5**
	- **– BS: 0.0**
- **• 160 sec**

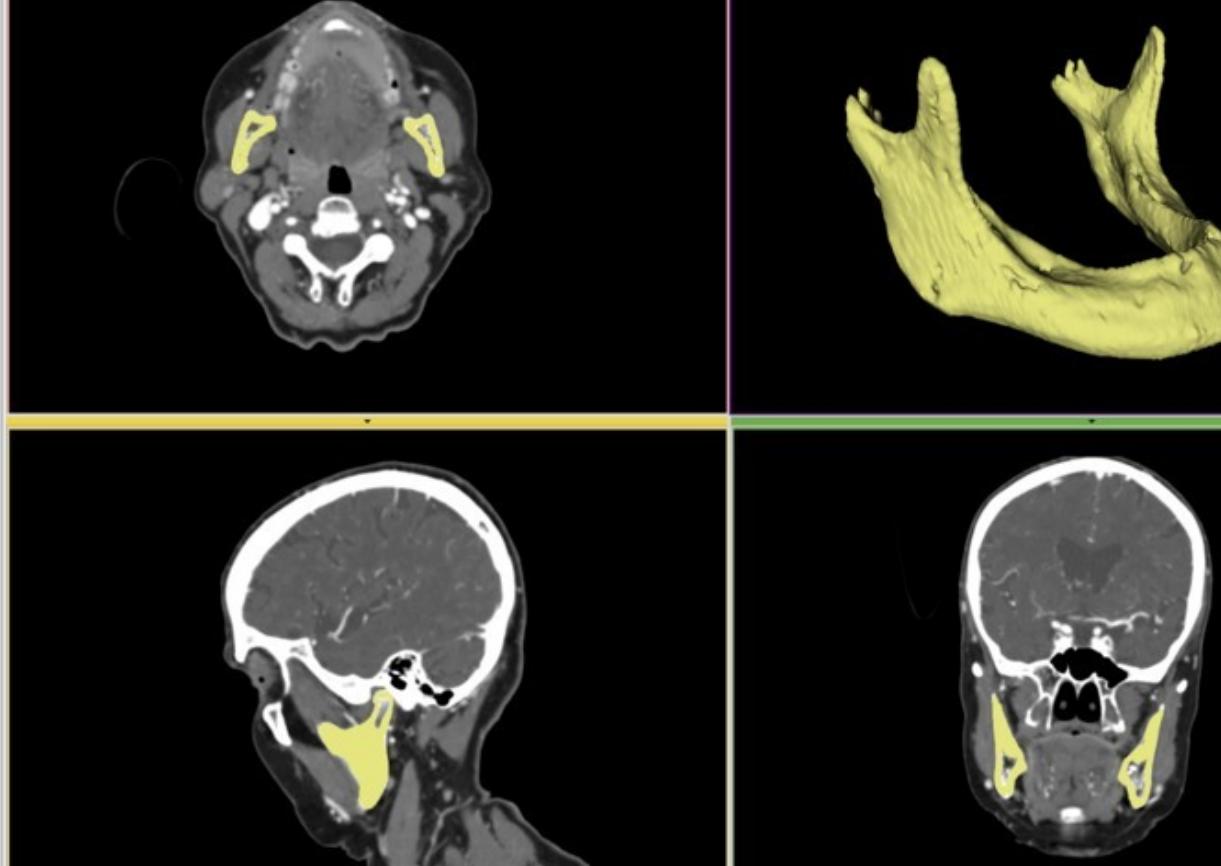

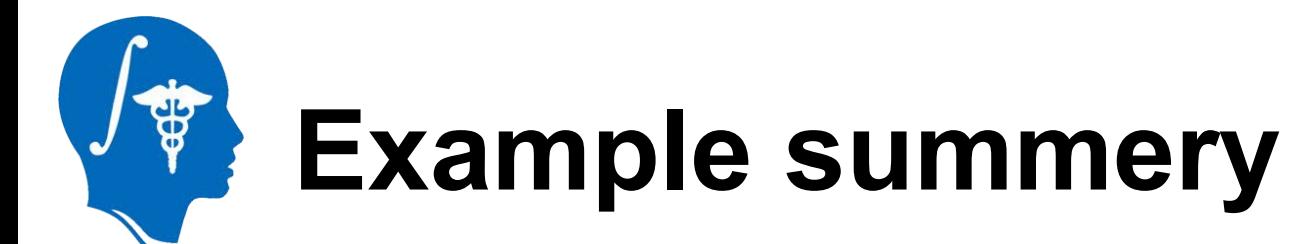

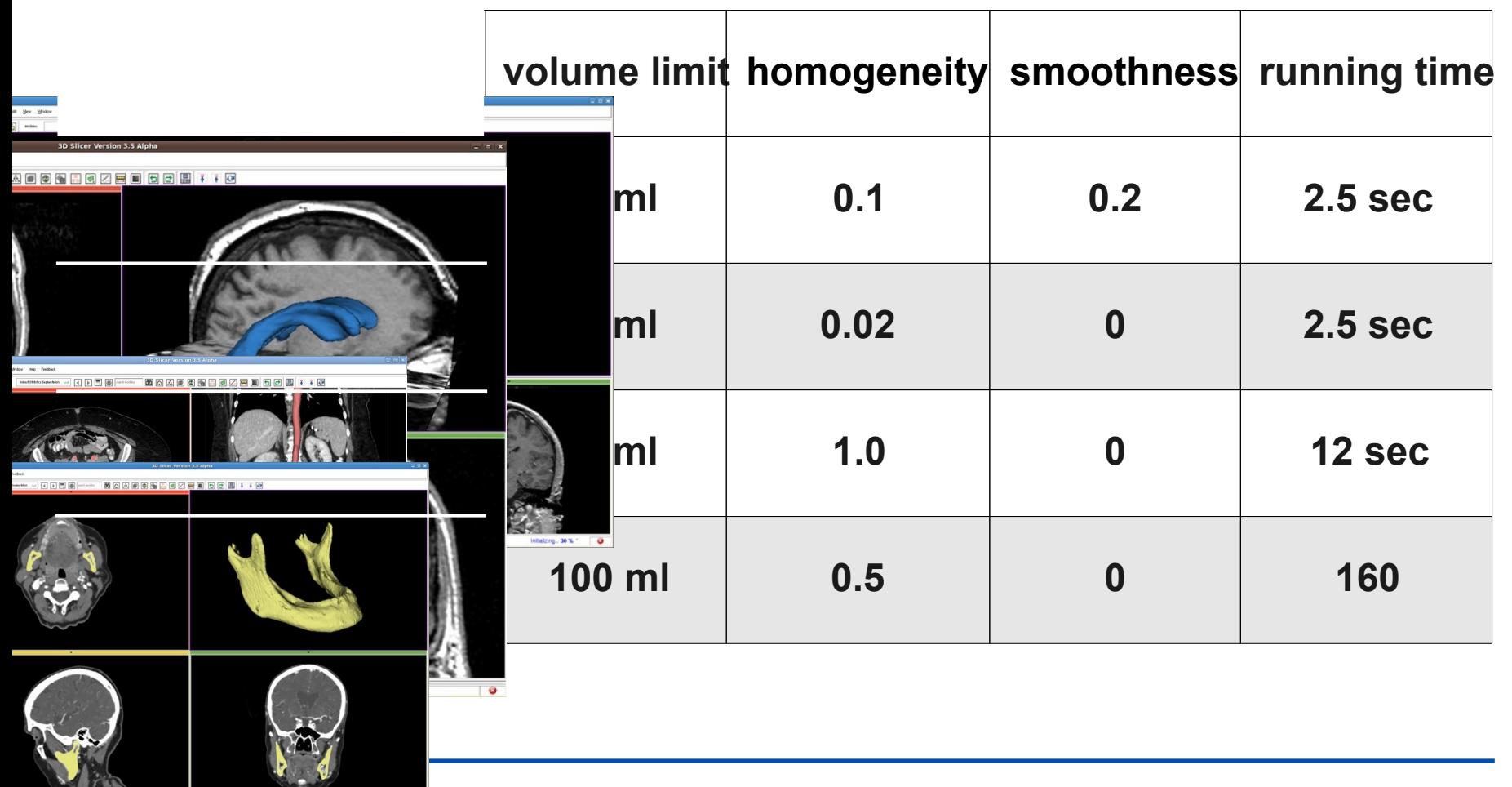

*National Alliance for Medical Image Computing http://na-mic.org © 2010, ARR*

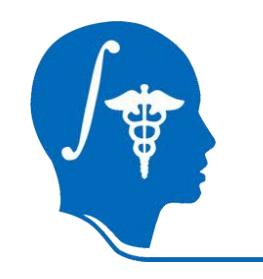

## **What's not for**

- **• Texture images**
	- **Seeds cover many intensity levels, also appearing in background**

**• Intensity range similar to background – Similar reason as above**

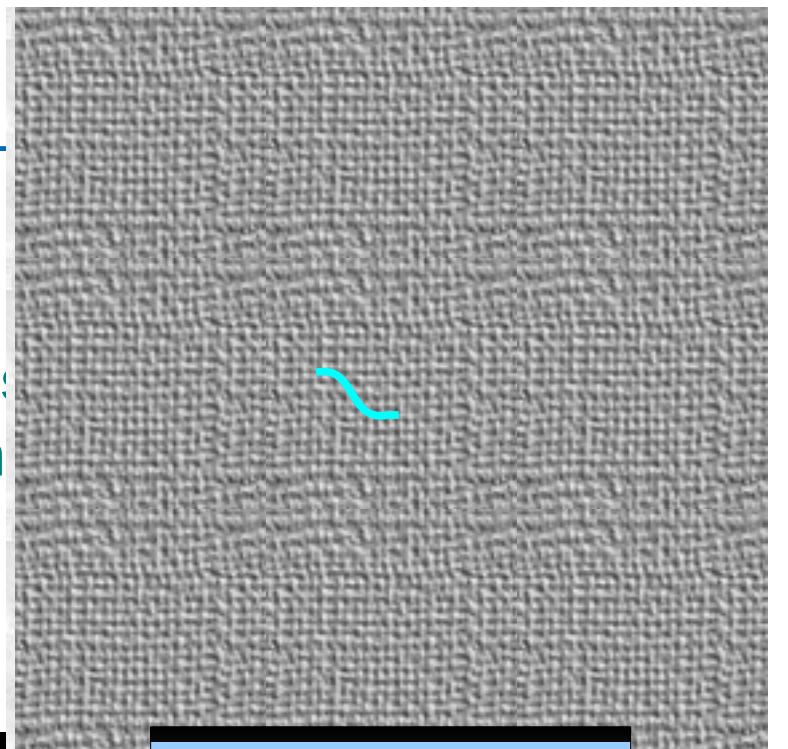

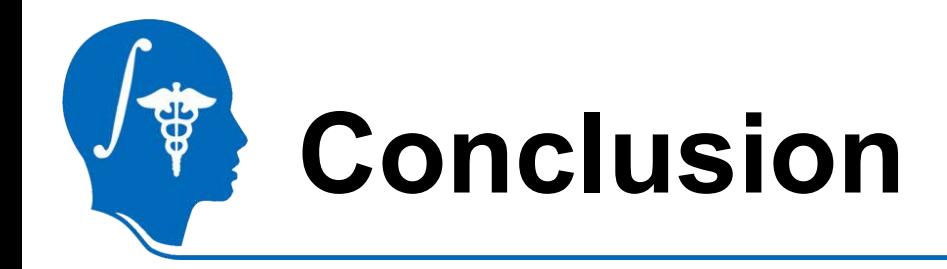

- **• A new module, RSS, in Slicer3.6**
- **• It's basic usage & How to tune it**
- **• Examples**
- **• Cases RSS won't work well**

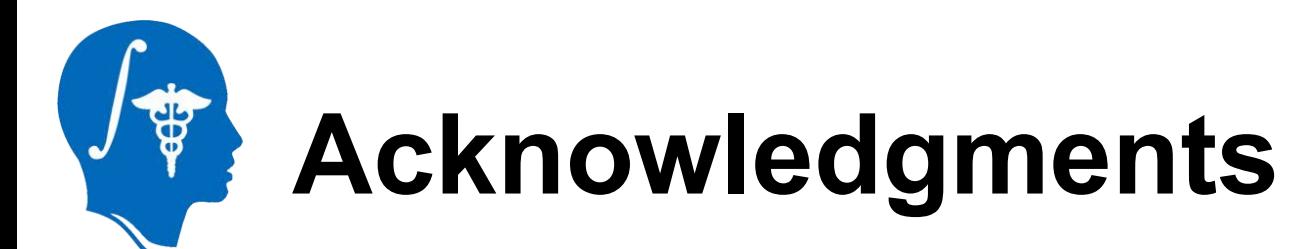

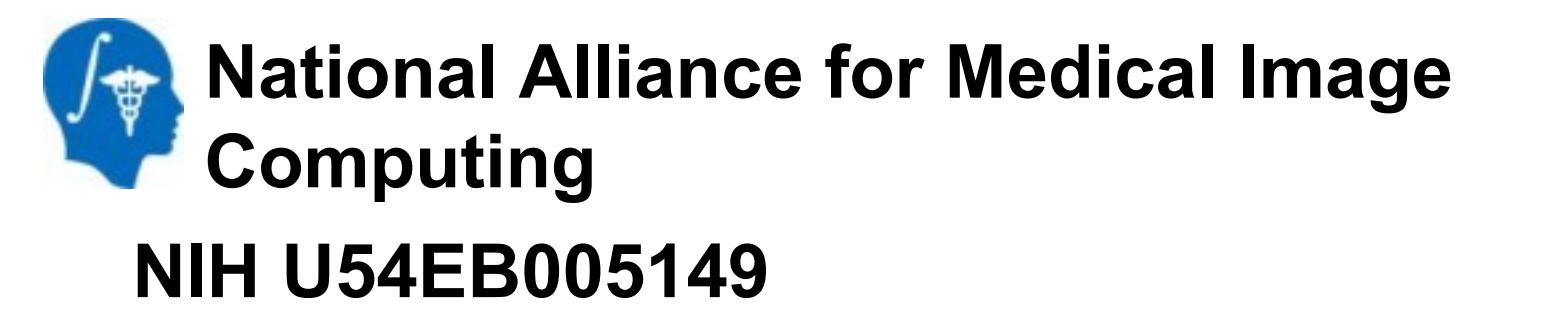

**• Thank the creator of this template file, who makes tutorial preparation much easier.**